## **A CONSTRUÇÃO DE HISTÓRIAS DIGITAIS COM O RECURSO AO**  *STORYJUMPER***, EM AULAS DE PORTUGUÊS COMO LÍNGUA ESTRANGEIRA, EM CONTEXTO PÓS-PANDÊMICO**

*THE CONSTRUCTION OF DIGITAL STORIES WITH STORYJUMPER, IN PORTUGUESE AS A FOREIGN LANGUAGE CLASSES, IN A POST-PANDEMIC CONTEXT*

**Luciana Graça 1**

*Resumo: O presente texto tem como objetivo principal a apresentação de um projeto didático implementado numa turma de português intermédio, como língua estrangeira, numa universidade da América do Norte, e em que se trabalhou a produção escrita e a produção oral com o recurso à palataforma gratuita do StoryJumper. Este projeto implicou a realização de diversas etapas e culminou na partilha do trabalho realizado com uma turma do 1.º ano de escolaridade do Ensino Básico, em Portugal. Para a descrição deste trabalho, proceder-se-á, em primeiro lugar, quer a um breve enquadramento de natureza teórica deste nosso texto e à apresentação do StoryJumper quer à apresentação propriamente dita do projeto, explorando-se as próprias reações que a mesma gerou nos discentes, (também) de molde a problematizar as potencialidades e os limites de uma tal proposta.* 

*Palavras-chave: Histórias Digitais. StoryJumper. Língua Estrangeira.*

*Abstract: The main goal of this text is to present a didactic project implemented in a class of intermediate Portuguese, as a foreign language, at a university in North America, in which written production and oral production were worked using the free platform called StoryJumper. This project involved carrying out several stages and ended up sharing the work done with a class of the 1st year of schooling of Basic Education, in Portugal. For the description of this work, we will firstly proceed not only to a brief theoretical framework of our text and to a presentation of StoryJumper, but also to the presentation of the project, exploring the reactions that it generated in the students, (also) in order to problematize the potentialities and limits of such a proposal.*

*Keywords: Digital stories. StoryJumper. Foreign language.*

Doutorada em Didática. Leitora do Camões, I.P., no Departamento de Espanhol e de Português da Universidade de Toronto. Lattes: http://lattes. cnpq.br/3525381956987795. ORCID: https://orcid.org/0000-0003-1384-9540. E-mail: luciana.graca@utoronto.ca **1**

#### **Considerações Iniciais**

Se a diversidade linguística e as diferenças culturais se constituíam já como uma realidade indiscutível nas nossas salas de aula antes da chegada da pandemia, implicando esforços constantes dos mais diversos agentes educativos, como é o caso dos professores, para facilitar o acesso a uma construção o mais significativa possível do conhecimento, a verdade é que a realidade pandémica e, inclusive, a realidade pós-pandémica vieram gerar ainda mais desafios, a vários níveis - ainda que muitas outras oportunidades tenham também assomado. E, num momento em que a educação à distância assumiu, e assume ainda, uma presença muito marcada, nos nossos países, o recurso às mais diversas ferramentas tecnológicas ganhou, de facto, um papel de enorme relevância, inclusive, nas aulas de língua estrangeira (Ezeh, 2020). Entre estas ferramentas, a criação de histórias digitais surge, precisamente, como uma das estratégias a que se tem vindo a lançar mão, devido às diversas vantagens que lhe são associadas, como é o caso das três seguintes: i) a familiarização dos alunos com ferramentas multimodais (que permitem a integração de textos, imagens, áudios e vídeos, o que não deixa, desde logo, de potenciar o desenvolvimento das capacidades de pensamento crítico e a própria criatividade); ii) o desenvolvimento da proficiência linguística *per se*, ao mesmo tempo que são também facilitadas conexões diversas quer com conhecimentos construídos em aula quer com conhecimentos adquiridos fora da escola; e iii) o fomento de um (maior, pelo menos) envolvimento dos alunos, potenciando uma construção (mais) significativa do conhecimento (CORDI; MASTURZO, 2013). É neste quadro que se destaca a plataforma *StoryJumper*, gratuitamente disponível na Internet, e que tem vindo a ser objeto de um número cada vez maior de experiências e projetos didáticos, em aulas de línguas estrangeiras, com um incremento, acreditamos, (mais) significativo, precisamente, quer durante a pandemia quer em contexto já pós-pandêmico. E é precisamente um projeto didático com o recurso a esta ferramenta, em aulas de português como língua estrangeira, que iremos apresentar, nesta nossa contribuição. Projeto este que, ainda que iniciado numa turma de português como língua estrangeira, de nível intermédio, numa universidade da América do Norte, é partilhado com uma turma do Ensino Básico, em Portugal, demonstrando-se, assim, aos alunos, a real relevância da aprendizagem de uma língua. Para tal, proceder-se-á, em primeiro lugar, quer a um breve enquadramento de natureza teórica deste nosso texto quer à apresentação da própria ferramenta do *StoryJumper*, antes de se passar à apresentação propriamente dita do projeto didático implementado, convocando-se, igualmente, as próprias vozes dos alunos, (também) de molde a problematizar as potencialidades e os limites desta nossa proposta.

#### **Histórias digitais e aprendizagens significativas**

Já desde há muito que a narração – ou a contação – de histórias tem sido valorizada, em diversos campos, como é o caso do ensino de uma língua estrangeira, como acontece nesta nossa contribuição. De acordo com Garcia-Lorenzo (2010), é através de tais narrativas, em que explicamos, de forma ordenada, as nossas próprias experiências, que nos tornamos mais capazes quer de atribuir sentido às nossas próprias ações presentes quer de gerirmos as nossas próprias expectativas futuras, além de que, com elas, concebemos e transmitimos, igualmente, não só os nossos conhecimentos como também os nossos valores, e aprendemos ainda a melhor compreender e gerir as nossas emoções, (também) pelo confronto com outras histórias. Daí, portanto, e desde logo, a relevância de uma tal estratégia para a aula (também) de línguas estrangeiras. E, com os avanços tecnológicos, novos recursos foram sendo concebidos para serem tais histórias construídas e divulgadas. As designadas histórias digitais, no que ao âmbito deste nosso texto diz então respeito, poderão, assim, ser definidas como as histórias que são concebidas e difundidas através de um determinado recurso tecnológico, and «that allows computer users to become creative storytellers through the traditional processes of writing» (MOHAMMAD; YAMMAT, 2020, p. 3), ainda que muitas outras definições pudessem ser convocadas (MOHAMMAD E YAMMAT, 2020, p. 3). E pensando, mais especificamente, no nosso trabalho empírico, mais à frente apresentado, convocamos ainda, e precisamente, a definição de Rahimi e Yadollahi (2017 – ver MOHAMMAD; YAMMAT, 2020, p. 3): uma narrativa digital constitui-se como uma combinação de multimédia e narração de histórias para o desenvolvimento das produções oral e escrita, e inclui a apresentação,

a outras pessoas, das histórias digitais construídas. E convocaríamos, ainda, as cinco principais características de uma narrativa digital, referidas por Signes (2008): i) inovação; ii) motivação; iii) criatividade; iv) flexibilidade e v) nova visão sobre formas mais tradicionais de ensino e de aprendizagem (MOHAMMAD; YAMMAT, 2020, p. 3). E, neste contexto, sucedem-se as pesquisas que demonstram as potencialidades diversas associadas ao uso desta estratégia, em sala de aula. Entre estas potencialidades, destacaríamos, tão-só a título exemplificativo, as seguintes: i) melhoria da compreensão discente quanto ao conteúdo da história (BURMARK, 2004); ii) incremento da motivação e do envolvimento discentes na atividade, além de melhoria na confiança nas próprias capacidades de produção escrita e de produção oral (GRESHAM, 2014); e iii) melhoria da autonomia discente no seu próprio processo de aprendizagem, assumindo o aluno um papel marcadamente mais ativo, já que implica a atividade uma sua maior responsabilização, em relação a todas as etapas e a todos os processos que se impõem. E, se nos recordarmos, ainda, de que a construção de uma história digital tem (pelo menos, tendencialmente), precisamente, uma natureza marcadamente social – a vários níveis e em diferentes intensidades –, e que, como sublinhado por Vygotsky (1998), a aprendizagem humana pressupõe uma natureza social específica e um processo através do qual os aprendentes se tornam (mais) capazes de construir aprendizagens mais profundas e duradouras, este recurso assume um papel ainda mais relevante, portanto, nas nossas práticas de ensino. E passamos, então, a uma breve apresentação do recurso *StoryJumper*.

#### *StoryJumper***: apresentação e principais passos**

A plataforma *StoryJumper* (https://www.storyjumper.com/) constitui-se como uma página eletrónica interativa, e gratuita, que disponibiliza, a autores de todas as idades, uma série de ferramentas lúdicas para escrever e ilustrar histórias, podendo ainda ser adicionados ficheiros de áudio para acompanhar a própria história (HERTIKI, 2020, p. 86). Por outras palavras, permite este recurso a criação de livros digitais multimodais, uma vez que o utilizador pode mobilizar, portanto, não só textos como também imagens e áudios. E se o professor pode pedir aos alunos que se inscrevam na plataforma, criando a sua própria conta, é também possível que cada docente crie uma sua turma, inscrevendo os seus alunos, como aconteceu no caso do nosso projeto. De uma forma resumida, passaríamos agora, precisa e seguidamente, à apresentação das principais etapas para a criação de um livro digital, nesta plataforma – plataforma esta em que toda a informação se encontra em inglês, aduza-se. Começaríamos pelos passos a dar, quando cria então o professor uma conta para a sua turma; e continuaríamos com os passos também necessários para a criação efetiva de um livro digital - para descrições mais pormenorizadas, e profícuas, consultar Guimarães (s/d) e Silva, Bernardo e Martins (2016).

#### **Etapas**

**Entrada na página eletrónica.** Clicar no endereço da página eletrónica: https://www. storyjumper.com/ .

**Criação de uma conta gratuita na página eletrónica.** Fazer o registo/Selecionar a opção «Sign up», para poder criar uma conta pela primeira vez. É possível fazer «login» com o Google, com o Facebook ou escolhendo um nome de utilizador e uma palavra-passe. E, assim que se entra na conta criada, é dada ao utilizador a possibilidade de assistir a um tutorial, em vídeo, $^1$  de como se cria um livro digital com o recurso a esta ferramenta.

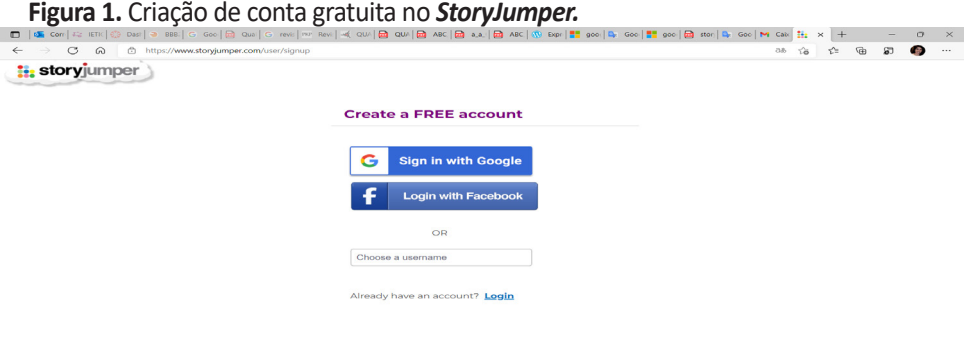

#### **Fonte:** Da autora.

**Figura 2.** Tutorial, em vídeo, sobre a utilização do *StoryJumper.*

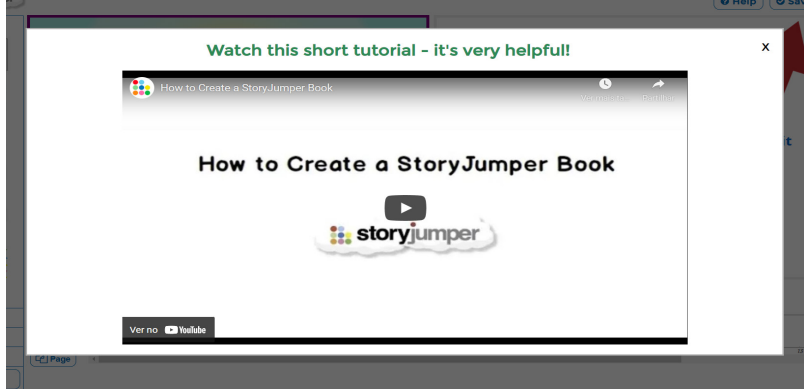

**Fonte:** Da autora.

**Associação de alunos.** A associação – ou a também designada importação – de alunos pode ser feita quer através do *Google Classroom* (se for este o caso, o utilizador deve selecionar a opção «yes») quer através da inserção de cada aluno, selecionando-se a opção «create a practice class», surgindo, logo de imediato, um outro ecrã («Add a Practice Student to Your Class»), para que, então, se insiram os dados referentes a cada discente - como de facto aconteceu no nosso caso.

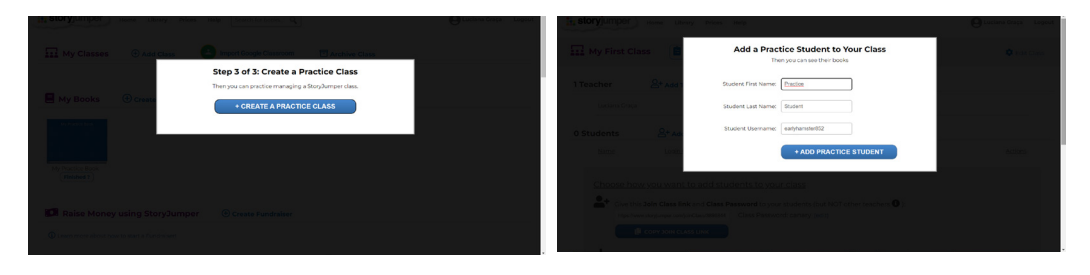

**Figura 3.** Associação de alunos.

**Fonte:** Da autora.

**Criação do livro digital (início)**: Selecionar a opção «My First Class» e, logo de seguida, selecionar «Books» e, ainda, «Create book». E, para facilitar a transmissão de instruções aos alunos para a criação do livro digital, é também possível selecionar «Ask your students to log in into their Storyjumper accounts», para se aceder a uma lista do que será necessário cada aluno fazer. Seguidamente, há que escolher um primeiro tipo de livro a ser criado, entre as três seguintes opções: «individual book» - livro criado por um único autor -, «group book» - múltiplos autores colaboram na criação de um único livro - e «template book» - os alunos inserem o seu próprio conteúdo no modelo criado, e partilhado, pelo professor.

**Figura 4.** Criação do livro digital (início).

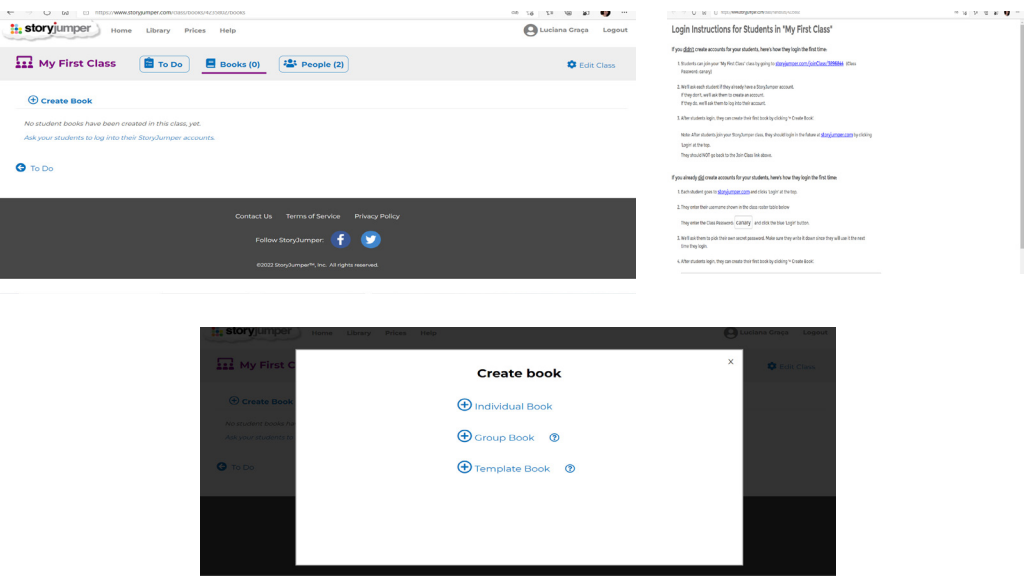

**Fonte:** Da autora.

**Escolha do tipo de livro.** É ainda possível optar por um livro em branco ou por um modelo previamente definido. Para continuarmos a exemplificação, escolheremos o livro em branco, tal como tinha já sido esta também a escolha feita com os nossos alunos.

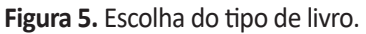

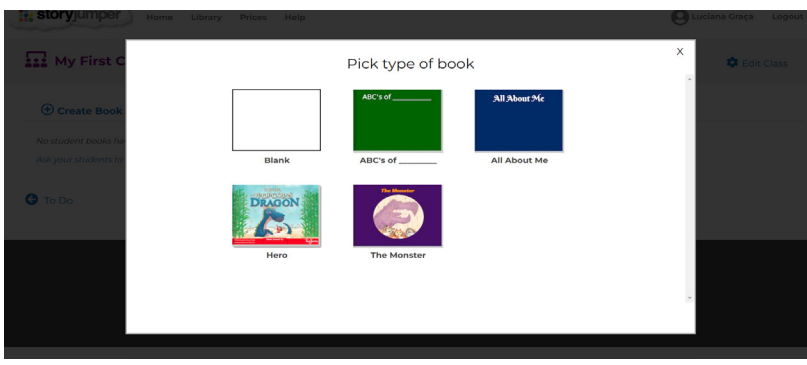

**Fonte:** Da autora.

#### **Elaboração do conteúdo do livro.**

**Capa, dedicatória e contra-capa.** A primeira página está definida para ser, naturalmente, a capa, a segunda página para ser a dedicatória, e a última página para ser a contra-capa. As restantes páginas são dedicadas ao conteúdo propriamente dito do livro.

**Figura 6:** Capa, dedicatória e contra-capa.

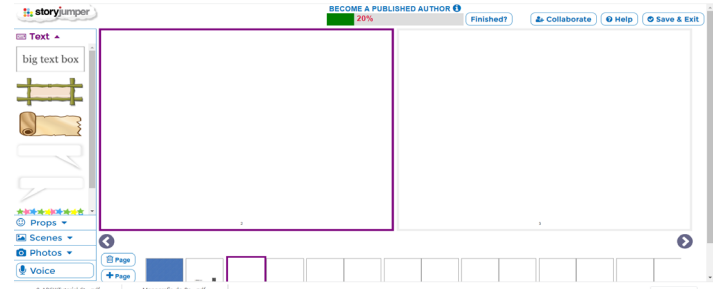

**Fonte:** Da autora.

**Texto, personagens, imagens de fundo e outras imagens.** Em cada página, o autor deve ir adicionando o texto, em balões de fala («Text»), personagens («Props»), imagens de fundo («Scenes») e outras imagens («Photos»). Quando o autor adiciona uma personagem ou uma imagem de fundo, além de poder escolher de entre as opções disponibilizadas, pode também fazer uma procura («Search») por mais personagens/imagens de fundo. Ainda quanto às personagens, o autor poderá criar, de forma integral, uma personagem, selecionando a opção «Design Characters».

**Figura 7.** Texto, personagens, imagens de fundo e outras imagens.

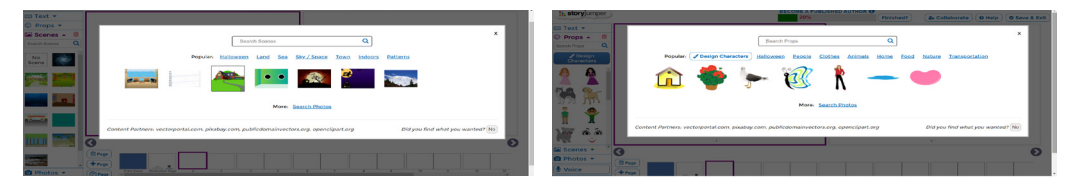

**Fonte:** Da autora.

**Personagens criadas integralmente.** Quando seleciona a opção «Design Characters», o autor pode optar por uma de duas possibilidades: i) por um lado, pode personalizar a personagem automaticamente surgida, alterando, por exemplo, o tom de pele, o cabelo, os olhos, as sobrancelhas, a boca, a barba, os óculos, a roupa, os sapatos; ii) por outro lado, pode selecionar a opção «Random», para que surja, de forma aleatória, uma outra personagem que, e mais uma vez, pode ser aceite na íntegra ou sofrer alguma modificação. Assim que se selecionar «finished», a personagem passa a integrar o conjunto das personagens pré-definidas, surgidas aquando da seleção das próprias personagens («Props»), precisamente.

**Figura 8.** Personagens criadas integralmente.

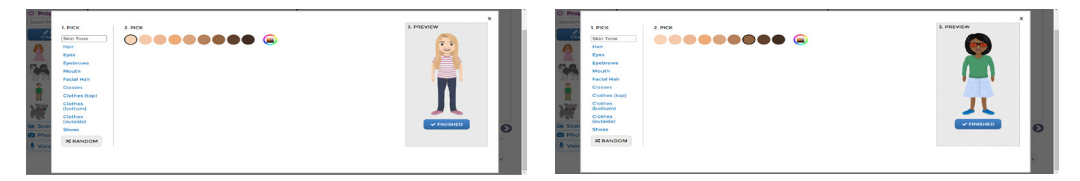

**Fonte:** Da autora.

**Mudanças.** Cada aluno tem também, no canto inferior direito, a possibilidade de inserir, remover ou duplicar páginas, além da de reverter uma determinada ação feita.

**Figura 9.** Botões para mudanças possíveis.

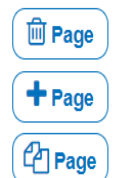

**Fonte:** Da autora.

**Gravação do livro**. A seleção da opção «Save & Exit» assegura a criação do livro; porém, nesta fase, trata-se ainda de um livro privado e tão-só acessível ao respetivo autor.

**Edição, comentário, partilha, descrição e privacidade.** O autor poderá, agora, editar o conteúdo do livro («Edit»), comentar («Comment»), partilhar («Share»), inserir uma descrição sobre o livro («Add a description») e, inclusive, modificar o grau de privacidade («Privacy level», «edit»), fazendo com que o livro ou fique visível apenas para quem estiver na posse do respetivo «link» ou se torne público na Internet. Quanto à partilha do livro, esta pode ser feita ou através de uma ligação ou incorporada numa página eletrónica. É igualmente possível autorizar a reutilização – com ou sem alterações - do livro criado.

**Figura 10.** Edição, comentário, partilha, descrição e privacidade.

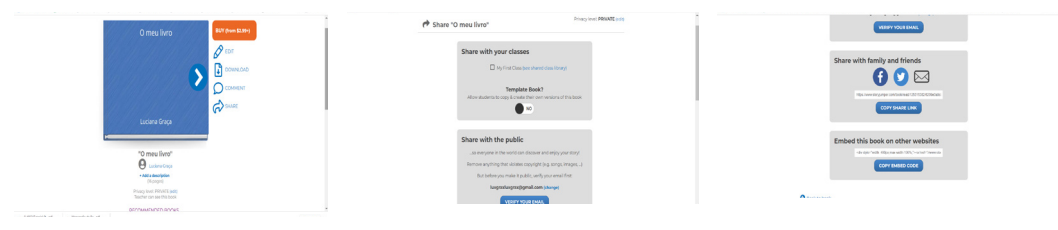

**Fonte:** Da autora.

**Trabalho colaborativo**. O trabalho colaborativo também é possível, se o autor convidar outras pessoas para esse mesmo trabalho. Para tal, há que ou estar no modo de edição do livro ou de realizar a partilha antes da gravação do trabalho. E, nesse momento, assim que se selecionar a opção «Collaborate», o convite para edição é enviado por e-mail. A pessoa convidada, para poder editar o trabalho, terá de criar uma conta no *StoryJumper*, se ainda não tiver uma. Aduza-se, ainda, que todas as mudanças operadas pelos colaboradores ficam de imediato visíveis para todos os autores-editores.

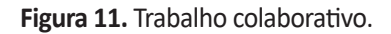

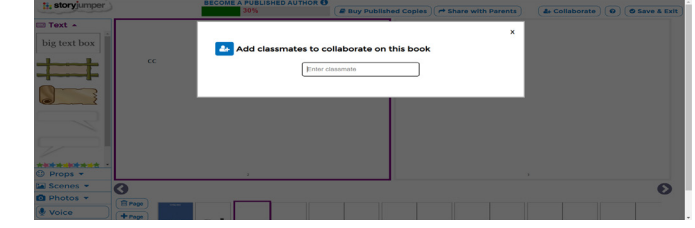

**Fonte:** Da autora.

#### **Projeto didático implementado**

Este nosso projeto didático - a criação de um livro digital, com o recurso ao *StoryJumper* - foi então desenvolvido, como já referido, durante o ano letivo de 2021/2022, numa turma de português como língua estrangeira, e de nível intermédio (6 alunos), numa universidade da América do Norte. Livro digital este que foi partilhado com outras duas turmas: quer com uma outra turma

de português como língua estrangeira, da mesma universidade, mas de nível mais avançado (5 alunos), quer com uma turma do 1.º ano de escolaridade do Ensino Básico, em Portugal (10 alunos). E passaríamos, de imediato, à descriçao das duas grandes fases deste nosso projeto, descrevendo as respetivas etapas seguidas.

### **Fase 1. Da criação do livro digital**

Com o objetivo de se desenvolver as capacidades de produção escrita e de produção oral da turma, foi então proposta a criação de um livro multimodal, com texto, imagens e áudio, com o recurso ao Storyjumper. Livro este cujo texto teria de ser a recriação, feita por cada aluno, de uma fábula de Esopo, escolhida também pelos discentes. E foram estas as etapas seguidas.

**Etapa 1. Familiarização com o género «fábula».** Os alunos construíram conhecimento sobre este género de texto específico, nomeadamente, através da leitura individual e colaborativa de fábulas e de um trabalho de compreensão textual.

**Etapa 2. Familiarização com o** *StoryJumper***.** A observação, a leitura e a audição de livros digitais já produzidos por outros autores, e publicamente disponibilizados na plataforma do *StoryJumper*, assim como exercícios de treino na própria plataforma, contribuíram para construírem os alunos conhecimento sobre os recursos e as potencialidades desta plataforma. Tutoriais sobre o *StoryJumper* foram também assistidos pela turma.

**Etapa 3. Criação dos livros digitais.** A criação da história – incluindo a inserção de texto, de personagens e de imagens – foi feita fora da sala de aula, autonomamente, e, com a exceção de alguma dúvida relacionada com o uso da plataforma, não foi dado qualquer apoio para a elaboração da história, como forma, na verdade, de se estimular uma maior autonomia e uma maior confiança em cada aluno.

**Etapa 4. Revisão de pares.** Cada aluno ficou responsável pela revisão - também realizada fora da sala de aula - do texto do livro digital de cada colega, sendo que todas as sugestões seriam trocadas diretamente entre os próprios alunos.

**Etapa 5: Associação do ficheiro de áudio.** Após terem sido tomados em consideração os eventuais comentários de revisão feitos pelos colegas, cada aluno deu o seu texto por terminado e procedeu ao registo em áudio da leitura, realizada em voz alta, associando o ficheiro de áudio ao texto. E assim se concluiu a criação do livro digital, partilhado com a professora, para ser submetido quer a uma correção quer a uma avaliação. Seguidamente, apresentamos um dos livros digitais criados – com a exceção, naturalmente, do respetivo áudio.

**Figura 12.** Exemplo de livro digital criado por um aluno universitário.

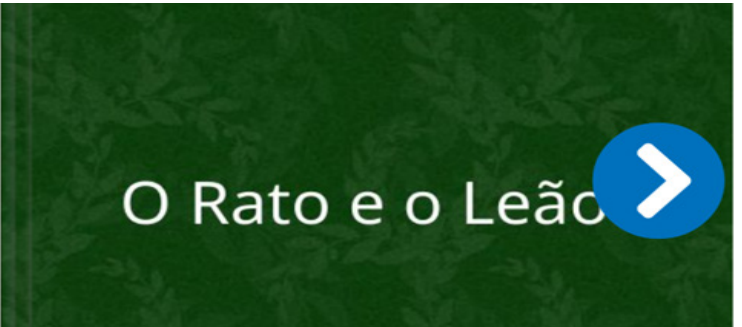

# **Humanidades** & **Inovação**

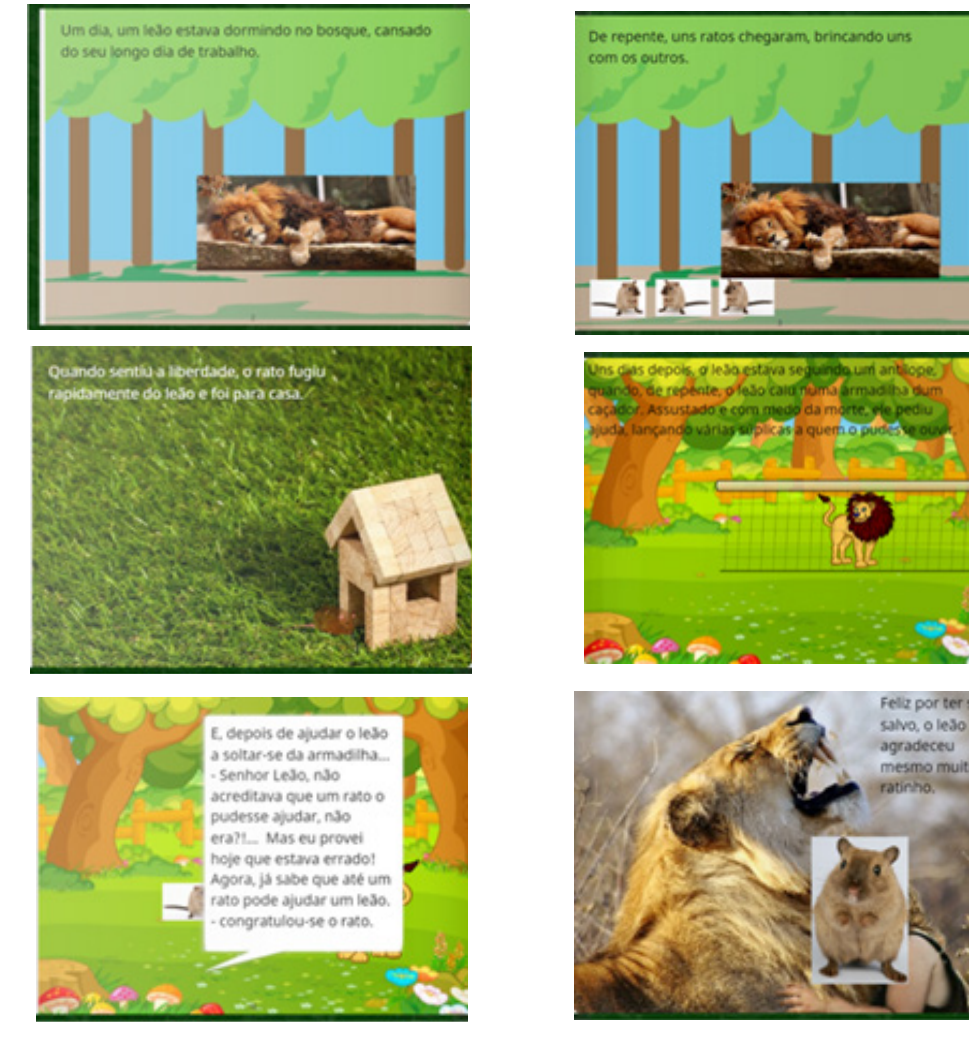

**Fonte:** Da autora.

#### **Fase 2: A divulgação do livro digital criado**

Quanto ao facto de o livro digital ter sido divulgado, como já igualmente mencionado, junto de duas turmas, deveu-se tal à nossa vontade de se atribuir uma motivação suplementar e, mormente, (mais) significativa, ao trabalho realizado pelos alunos-autores.

Num primeiro momento, o livro digital foi então divulgado junto de uma turma também de português como língua estrangeira, mas de nível mais avançado, da mesma instituição de ensino superior. Visando-se já, por sua vez, o desenvolvimento das capacidades de compreensão escrita e de tradução português-inglês e, igualmente, de produção oral, foi então atribuída a cada aluno desta segunda turma a tarefa não só de tradução de cada um dos textos dos livros digitais dos colegas da turma de português intermédio como também a gravação, em áudio, da tradução realizada. A tabela seguinte apresenta, precisamente, uma das traduções efetuadas, tal como recebida do aluno. Este trabalho é também partilhado com a turma de português intermédio.

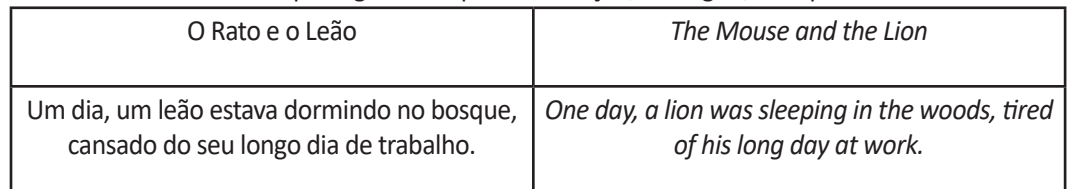

**Tabela 1.** Texto em português e respetiva tradução, em inglês, feita por um aluno.

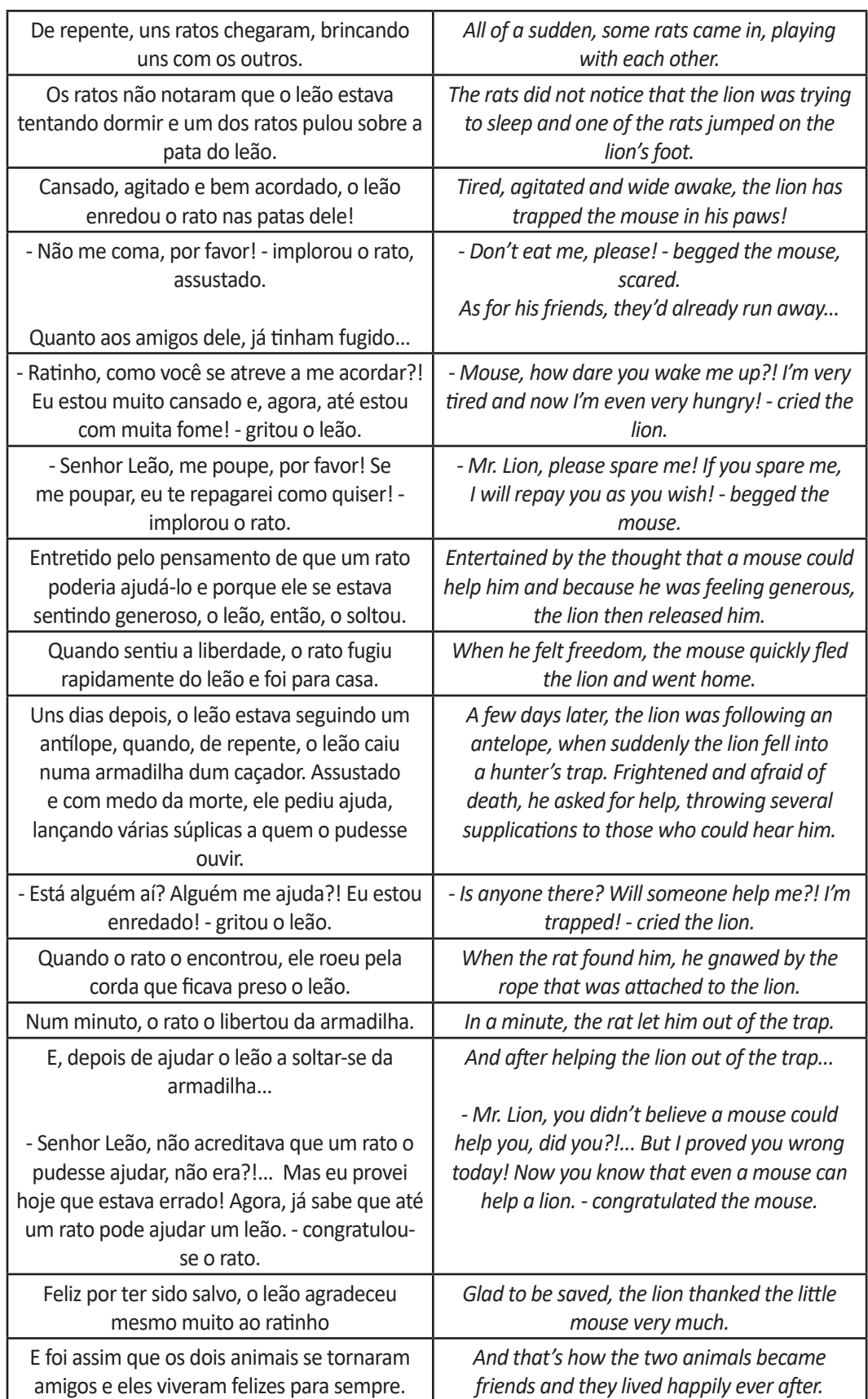

**Fonte:** Da autora.

Num segundo momento, o projeto didático implementado culminou, então, com uma sua divulgação, na íntegra, junto de uma turma do 1.º ano de escolaridade do distrito de Aveiro, em Portugal. Mais especificamente, foram enviados, para a professora da respetiva turma, não só os livros digitais construídos como também os ficheiros de áudio das traduções igualmente efetuadas, para serem ainda objeto de trabalho com as crianças. Este trabalho que será feito por esta turma do 1.º ano de escolaridade será ainda partilhado com as duas turmas de português como língua estrangeira.

Quanto à utilização deste recurso pelos alunos, as opiniões informalmente recolhidas não deixam de demonstrar que se trata, de facto, de uma ferramenta profícua, (também) para aulas de língua estrangeira, como foi o nosso caso. Foram destacadas pelos alunos, muito particularmente, as seguintes potencialidades: i) simplicidade da página e facilidade da utilização; ii) riqueza dos recursos disponíveis (personagens, fotografias, ficheiros de áudio…); iii) incremento da motivação e auxilio no próprio espírito criativo. Porém, quanto aos limites deste recurso, teceram também os discentes duas grandes considerações: i) dificuldade no processo de gravação (um aluno, ao pensar que o *StoryJumper* guardaria, automaticamente, o trabalho, chegou a perder, precisamente, o trabalho já feito; e, quando a Internet falha, o trabalho novo não fica também gravado); ii) desadequação da plataforma a um público universitário (também na opinião de um aluno, que considerou o *StoryJumper* mais adequado a crianças, devido ao grafismo utilizado). Em relação à divulgação do livro digital criado, junto de duas outras turmas, gerou tal de facto, e tal como por nós ambicionado, uma atribuição de um sentido mais significativo ao trabalho a realizar/realizado. Afinal, demonstrou-se, assim, um uso efetivo da língua estrangeira em aprendizagem.

#### **Considerações Finais**

Em tempos pós-pandêmicos, de desafios numerosos e múltiplos, o recurso ao *StoryJumper* afigurou-se-nos, de facto, como uma possibilidade de potencialidades muito relevantes, ainda mais quando acrescentámos a divulgação do livro digital criado junto de duas outras turmas (Ezeh, 2020). Afinal, havia que auxiliar os alunos a atribuir o maior significado possível ao processo de aprendizagem de uma língua estrangeira, mesmo em tempos tão conturbados, como os atualmente (ainda) vividos (HANAUER, 2013). E, ainda que seja este de facto um projeto muito simples, na sua conceção e na sua implementação, consideramos que não deixará esta nossa contribuição de poder ser particularmente relevante, por se poder constituir como um elemento motivador para que outros projetos, com o recurso ao *StoryJumper* ou a outras ferramentas similares, possam ser levados a cabo. Afinal, "[é] importante [preparar os alunos] para experiências inovadoras, encorajálos a dinamizar sua aprendizagem, implementando ações e projetos criativos que melhorem aspectos da vida de quem fala português" (WILLIAMS, 2021, p. 81).

#### **Referências**

CORDI, K.; MASTURZO, K. Using literature and digital storytelling to create a safe place to address bullying. In: **Voices from the Middle**, n.º 20(3), p. 21-26, 2013. Disponível em: https://www. academia.edu/2947916/Using\_Literature\_and\_Digital\_Storytelling\_to\_Create\_a\_Safe\_Place\_to\_ Address Bullying . Acesso em: 31 jan. 2022.

EZEH, C. Multimodal Spaces for Digital Translanguaging: Using "Storyjumper" to Engage Bi/ Multilinguals in Interactive Storytelling. In: **Teaching english with technology**, n.º 20, p. 118-130, 2020. Disponível em: https://www.semanticscholar.org/paper/Multimodal-Spaces-for-Digital-Translanguaging%3A-to-Ezeh/1f8970c90fa8b55425be04335fcac5799d1816f4. Acesso em: 31 jan. 2022.

GARCIA-LORENZO, L. Framing uncertainty: Narratives, change and digital technologies. In: **Social science information**, n.º 49 (3), p. 329-350, 2010. Disponível em: https://www.researchgate.net/ publication/46389695 Framing uncertainty Narratives change and digital technologies Acesso em: 31 jan. 2022.

**of NSW**, n.º 1 (1), p. 47-55, 2014. Disponível em: https://www.englishteacher.com.au/resources/ command/download\_file/id/162/filename/141Digitalstorytelling.pdf . Acesso em: 31 jan. 2022.

GUIMARÃES, D. A app Storyjumper (escrita colaborativa em forma de e-book). Sem data. Disponível em: https://www.aves.edu.pt/website/images/Apoio\_Digital/Tutorial\_Storyjumper.pdf . Acesso em: 31 jan. 2022.

HANAUER, D. I. Introduction. - Special Issue, L2 Writing and Personal History: Meaningful Literacy in the Language Classroom. In: **L2 Journal**, volume 5, p. 3-5, 2013.

HERTIKI, H. Storyjumper: Creating a digital storytelling for children. **lnternational Virtual Conference on Language and Literature Proceeding**, v. 1, p. 85.95, 2020. Disponível em: https://karyailmiah. unipasby.ac.id/wp-content/uploads/2020/11/artikel-ivicoll.pdf . Acesso em: 31 jan. 2022.

MOHAMMAD, N. A. B. & YAMAT, H.Students' perspectives and motivation towards Story jumper on creative writing. In: **Jurnal Penyelidikan Sains Sosial**, n.º 3 (7), p.1-12, 2020.

OHLER, J. The world of digital storytelling. In: **Educational Leadership,** n.º 63(4), p. 44-47, 2005. Disponível em: https://imoberg.com/files/World\_of\_Digital\_Storytelling\_The\_Ohler\_J.\_.pdf. Acesso em: 31 jan 2022.

SIGNES, C. G. Integrating The Old and The New: Digital Storytelling the EFL Language Classroom. In: Greta, n.º 16, p. 1-2, 2008. Disponível em: https://www.academia.edu/2486449/Integrating\_the old\_and\_the\_new\_Digital\_storytelling\_in\_the\_EFL\_language\_classroom . Acesso em: 31 jan. 2022.

SILVA, G.; BERNARDO, I.; MARTINS, J. O aprendiz de investigador. Criar uma storytelling com o StoryJumper. **Literacia Digital**. Bibliotecas Escolares dos Agrupamentos de Escolas do Concelho de Cantanhede, 2016. Disponível em: https://pt.slideshare.net/ProjetoLiteracias/o-aprendiz-deinvestigador-criar-uma-storytelling-com-o-storyjumper-tutorial-literacia-digital. Acesso em: 31 jan. 2022.

WILLIAMS, A. C. **Aprendizagem do português através de projetos: buscando a proficiência na língua or meio de ações interculturais e proativas na sociedade**. In: DOMINIQUE, N., & NETO, M. (ed.). Microgeopolítica da língua portuguesa: ações, desafios e perspectivas, 2021. Boavista Press, 2021.

> Recebido em 18 de fevereiro de 2022. Aceito em 14 de março de 2022.